## **ANNULLAMENTO RISCONTRO**

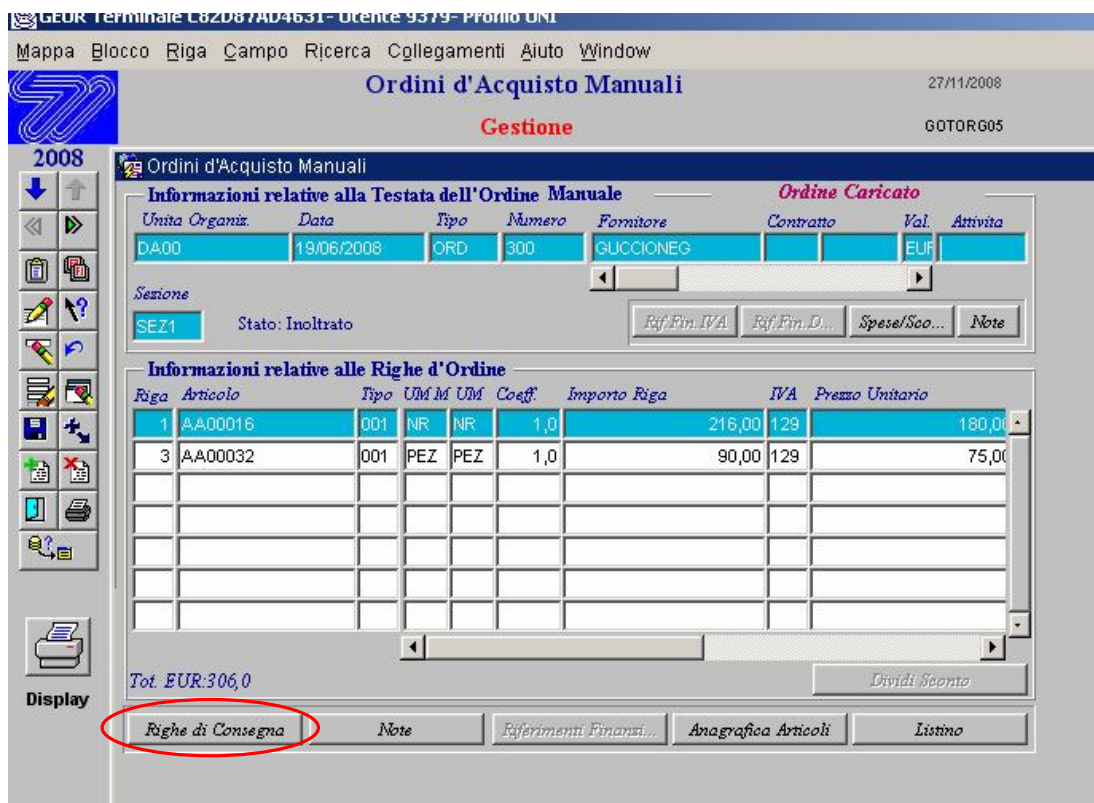

Fig.1

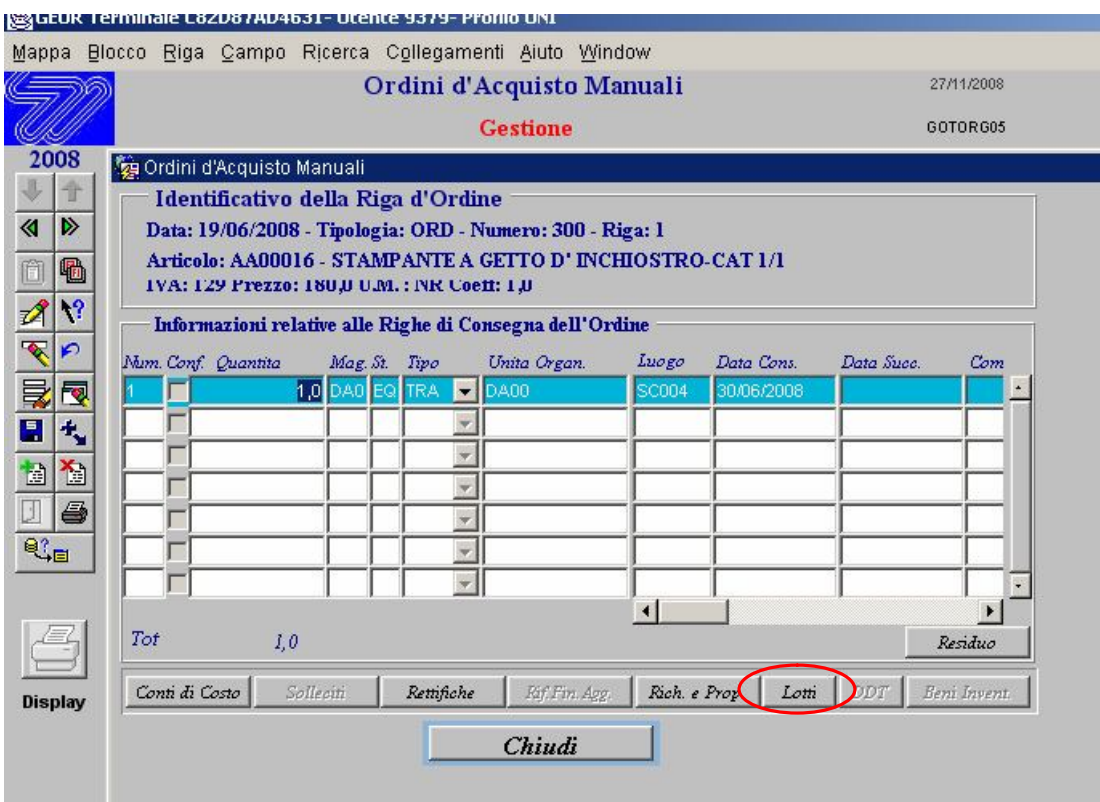

Fig.2

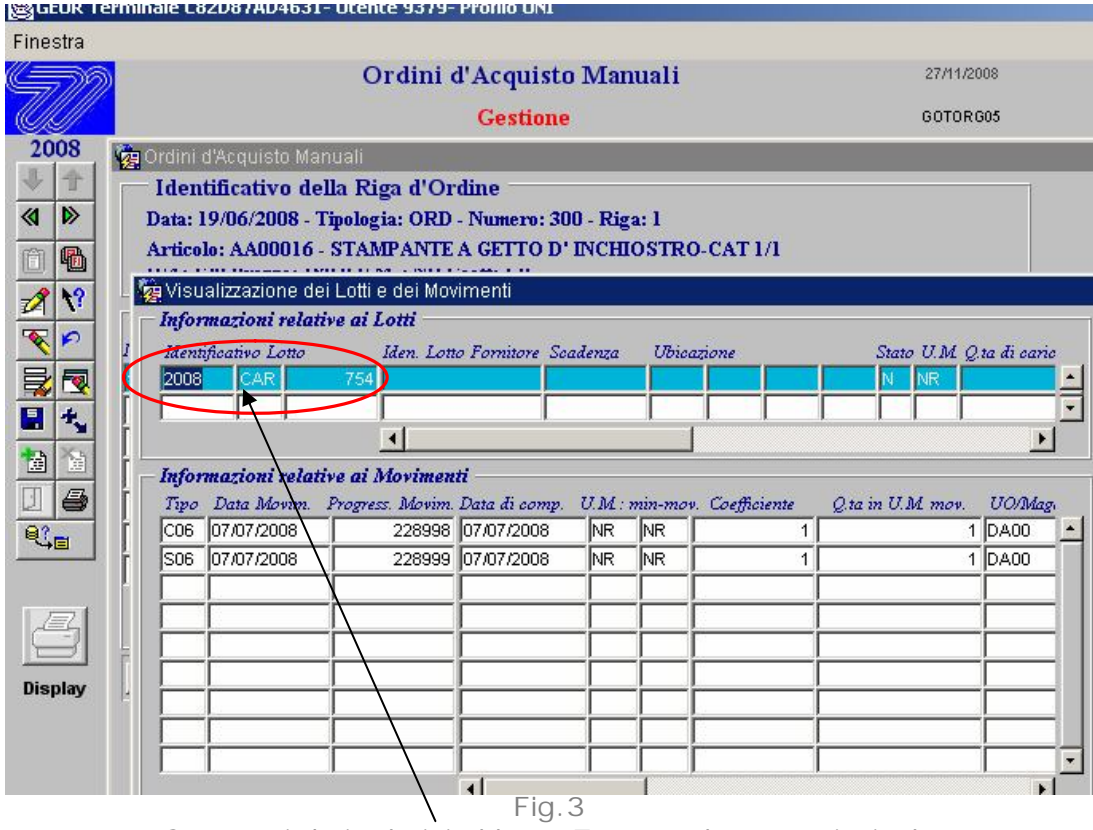

Segnare i dati relativi al lotto. Tornare al menù principale

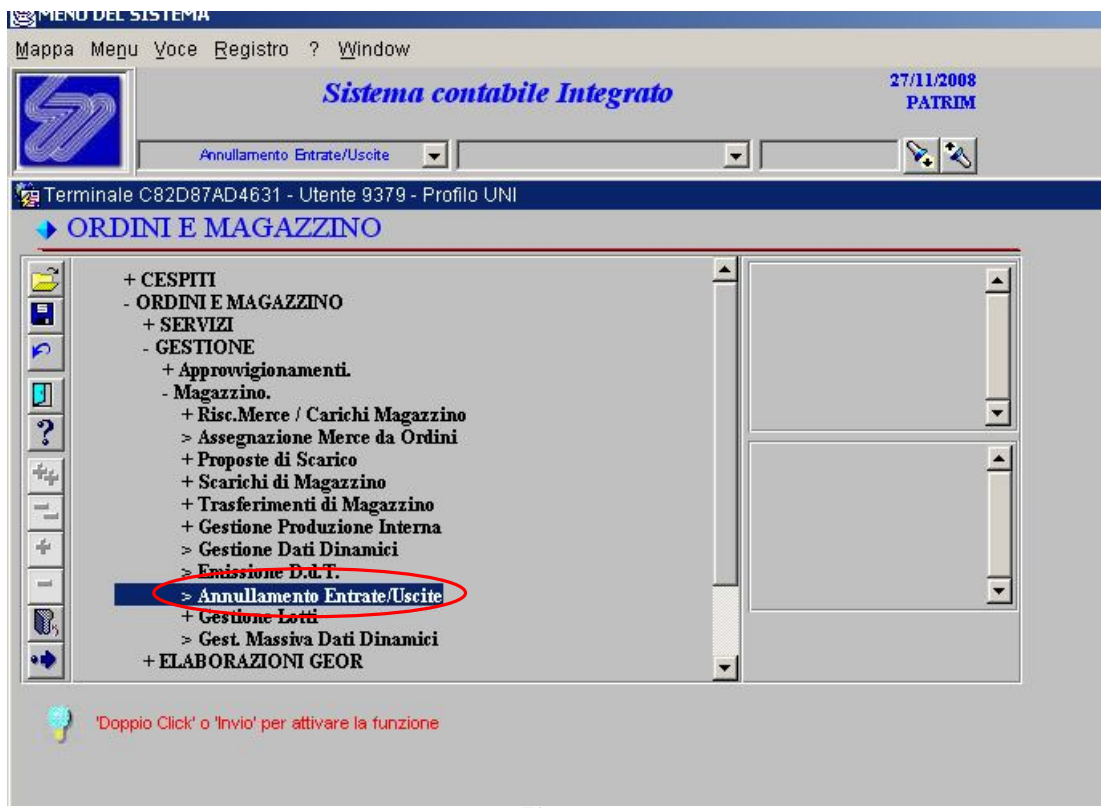

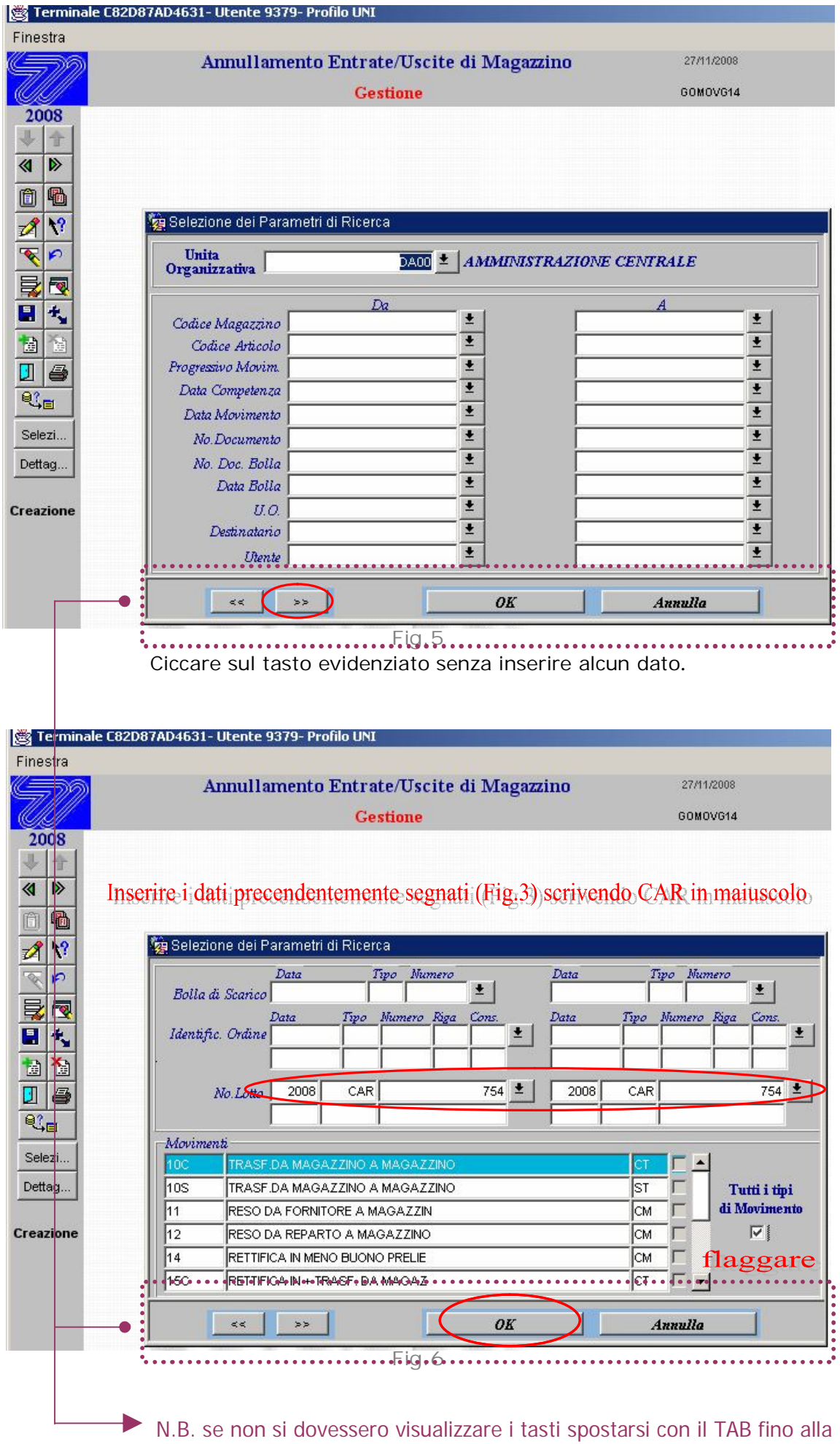

loro visualizzazione

| K                                 | Terminale C82D87AD4631- Utente 9379- Profilo UNI                                                                                                    |            |
|-----------------------------------|----------------------------------------------------------------------------------------------------|------------|
| Mappa Blocco                      | Riga Campo Ricerca Collegamenti Aiuto Window                                                                                                    |            |
|                                   | Annullamento Entrate/Uscite di Magazzino                                                                                                    | 27/11/2008 |
|                                   | <b>Gestione</b>                                                                                                    | GOMOVG14   |
| 2008                              | Annullamento Entrate/Uscite di Magazzino                                                                                                    |            |
| D<br>$\triangleleft$              | Articolo<br>UM Magazzino Annulla.<br>Data Movimento<br>Tipo<br>Categoria<br>Gruppo<br>07/07/2008<br>AA00016<br><b>NR</b><br>DA0<br>02.04<br>Ō3<br>S06  |            |
| 牺<br>Ő                            | O.ta Movimentata<br>Unita Organizzativa Destinatario<br>Divisa<br>Importo                                                                              | ⊡          |
| $\mathcal{A}$                     | <b>EUR</b><br><b>DA00</b>                                                                                                    | flaggare   |
| P<br>旱<br>囤                       | Articolo<br>Data Movimento<br>Tipo<br>Categoria Gruppo<br>UM Magazzino<br>los<br>AA00016<br>C <sub>06</sub><br>02.04<br><b>NR</b><br>DA0<br>07/07/2008 |            |
| $\blacksquare$<br>僧<br>雷          | O.ta Movimentata<br>Divisa<br>Unita Organizzativa Destinatario<br>Importo<br>DA00<br>216,00 EUR<br>1,0                                                 | г          |
| 6<br>J                            | Data Movimento<br>Categoria Gruppo<br>Articolo<br>Tipo<br>UM Magazzino                                                                                 |            |
| $\mathbb{C}_{\boxplus}$<br>Selezi | Divisa<br>Destinatario<br>O.ta Movimentata<br>Unita Organizzativa<br>Importo                                                                           |            |
| Dettag                            | Data Movimento<br>Articolo<br>Tipo<br>Categoria Gruppo<br><b>UM</b> Magazzino                                                                          |            |
| <b>Display</b>                    | Unita Organizzativa Destinatario<br>Divisa<br>O.ta Movimentata<br>Importo                                                                              | г          |
|                                   | $\Gamma$ in 7                                                                                                    |            |

Fig.7 Flaggare per primo il movimento tipo S06 e salvare.

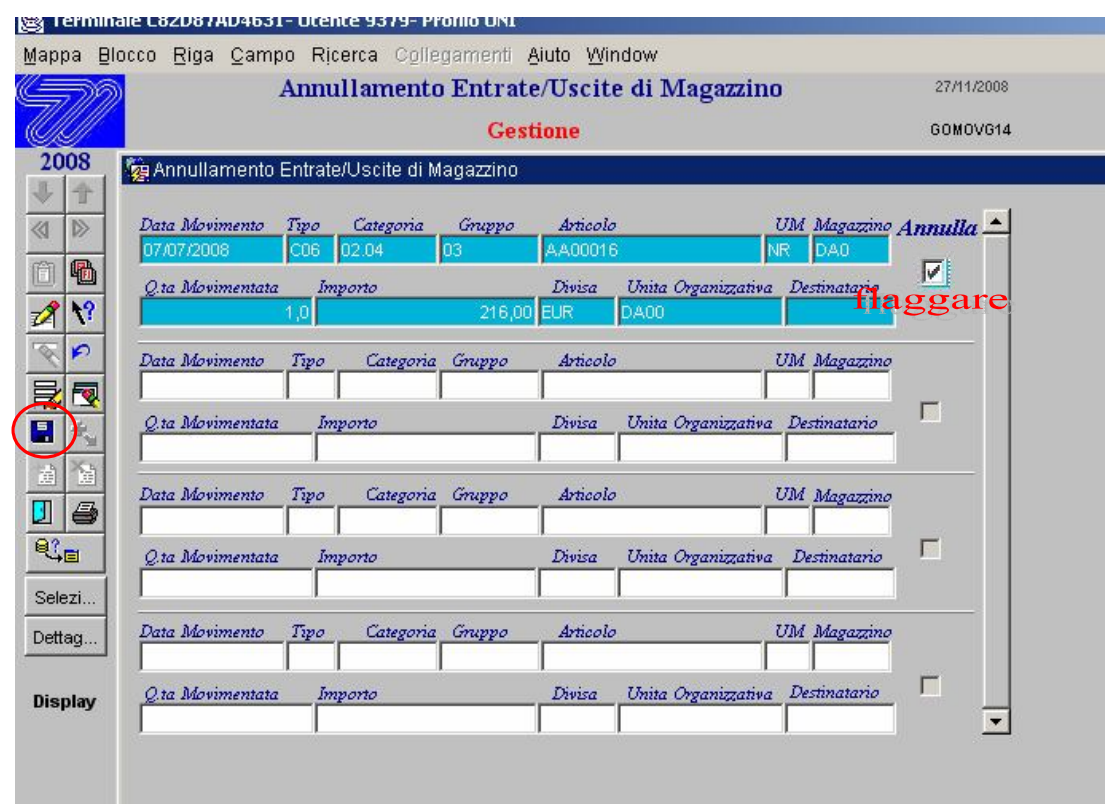

Fig.8

Ripetere l'operazione per il movimento tipo C06 flaggare e salvare per completare Il Riscontro adesso è stato eliminato ed il buono d'ordine può essere modificato.